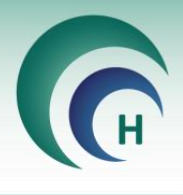

האצלת סמכות במחקר תוכנת מטרות

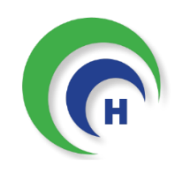

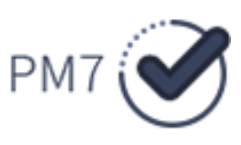

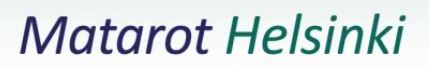

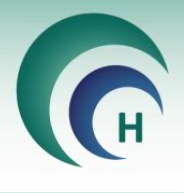

## **האצלת סמכות במחקר – תוכנת מטרות**

גישה לחלון המחקר והרשאה לביצוע פעולות שונות במחקר ניתנת באופן אוטומטי לחוקר הראשי במחקר ולמשתמש אשר הגיש את הבקשה לפתיחת המחקר (לדוג'- מתאם המחקר)

במידה ויש צורך שמשתמשים נוספים יקבלו גישה לחלון המחקר ולביצוע פעולות שונות במחקר, על החוקר הראשי להעניק למשתמשים אלו האצלת סמכות במחקר הרלוונטי .

במדריך הבא נדגים כיצד לעשות זאת:

**שלב א':**  על החוקר הראשי במחקר שבו נרצה להעניק את האצלת הסמכות להתחבר לתוכנת מטרות בעזרת שם המשתמש והסיסמא שלו .

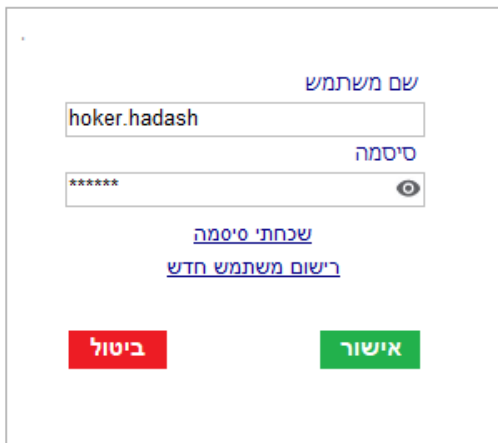

\*\* במידה ובמוסדכם ההתחברות לתוכנת מטרות הינה באופן אוטומטי בהתאם למשתמש המחובר למחשב בית החולים, יש לדאוג לעשות פעולה זו ממחשב המחובר למשתמש החוקר הראשי במחקר

## **שלב ב'** :

לאחר ההתחברות לתוכנה יש להיכנס ל **חלון המחקר** בו נרצה להעניק את האצלת הסמכות בחלון המחקר יש להיכנס ללשונית **האצלת סמכויות** וללחוץ על הכפתור **הוסף הרשאה** 

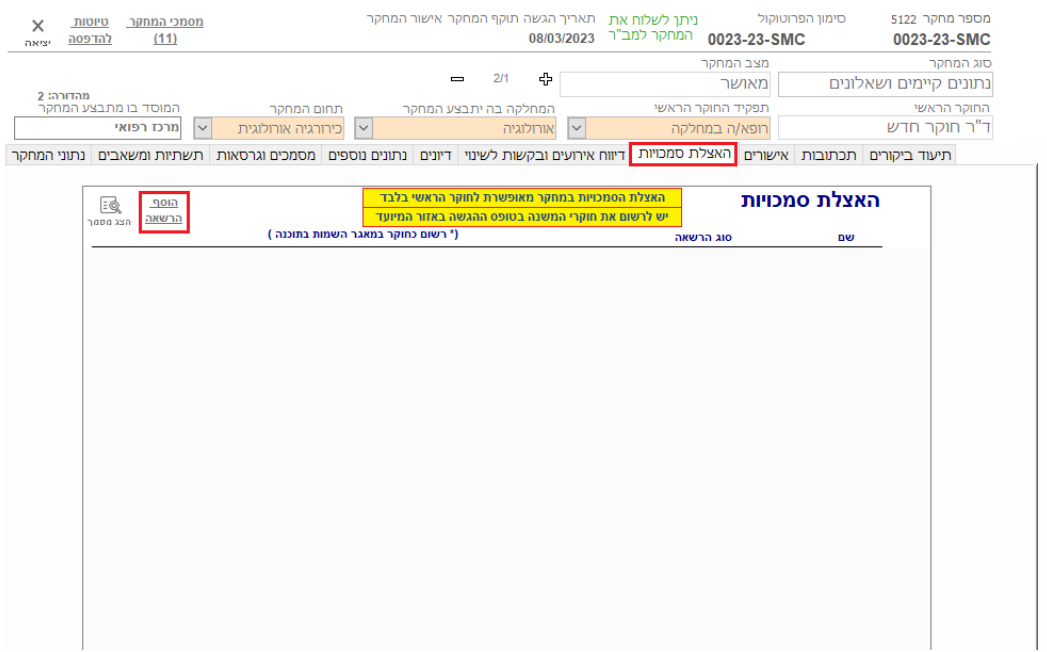

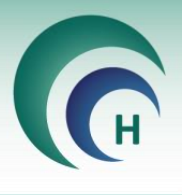

בחלון שייפתח יש לבחור את המשתמש שנרצה להעניק לו האצלת סמכות ולבחור בהאצלת הסמכות "עריכת מחקר". לאחר מכן יש ללחוץ על אישור.

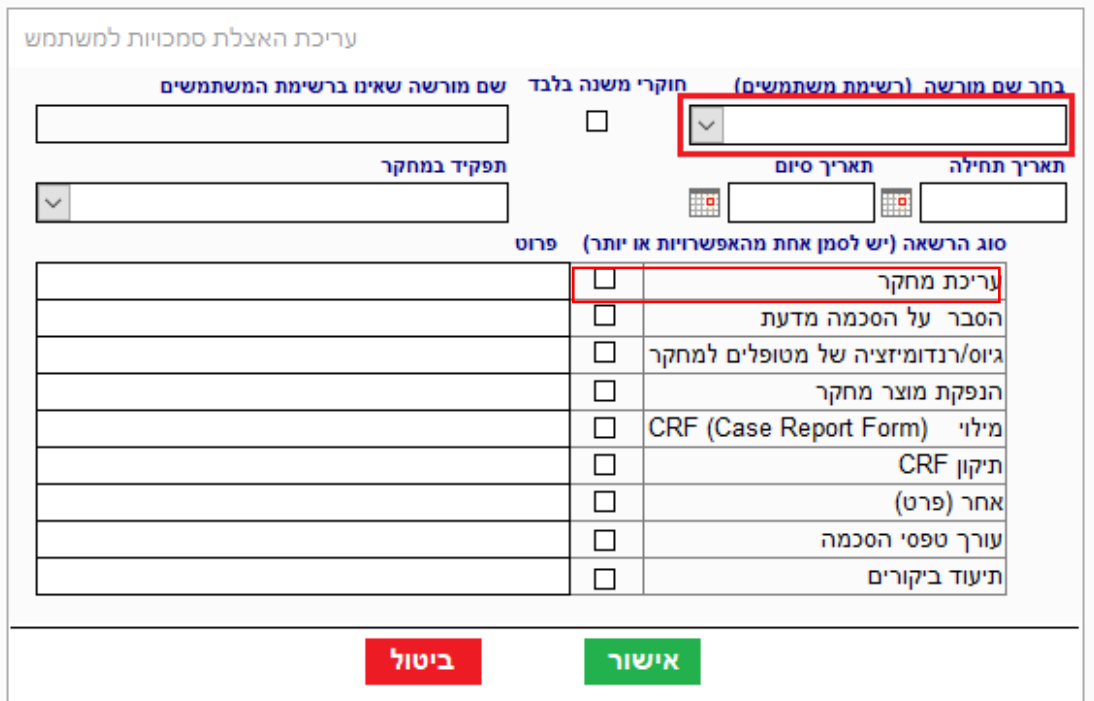

כעת, כאשר המשתמש שקיבל את האצלת הסמכות יתחבר לתוכנת מטרות הוא יוכל לגשת לחלון מחקר זה ולבצע פעולות שונות במחקר.